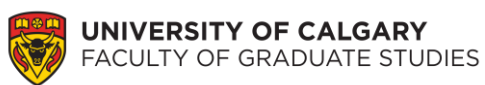

## **Instructions**

## **Calculate Your GPA for UCalgary Graduate Application**

**Step 1.** Open the GPA Calculation Spreadsheet.

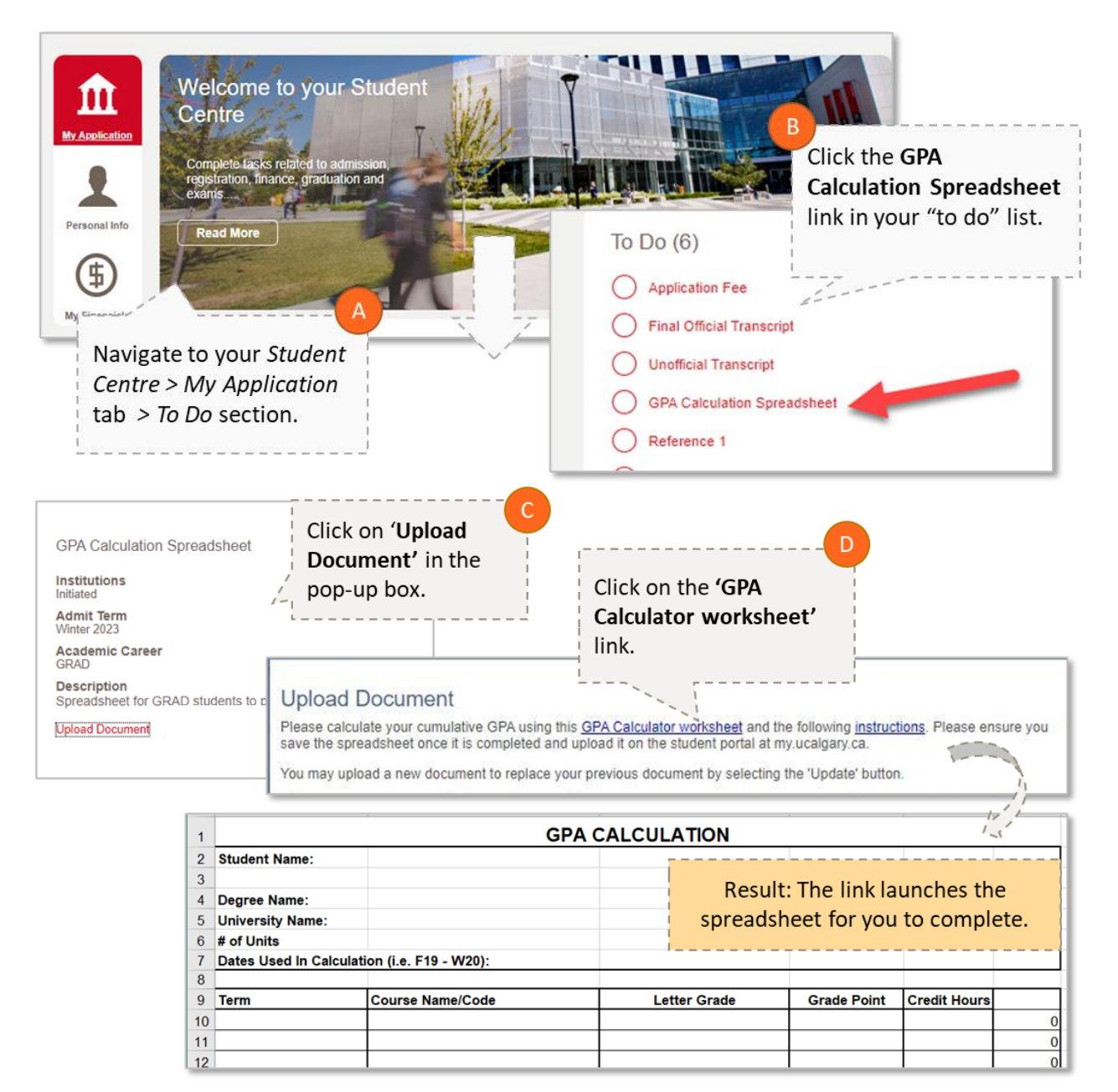

## **Step 2.** Enter your name, degree, and University.

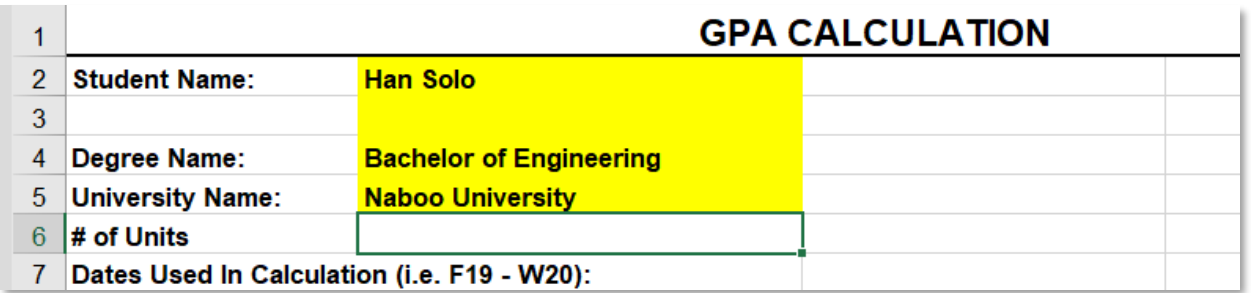

**Step 3.** Calculate how many units will be used in the calculation.

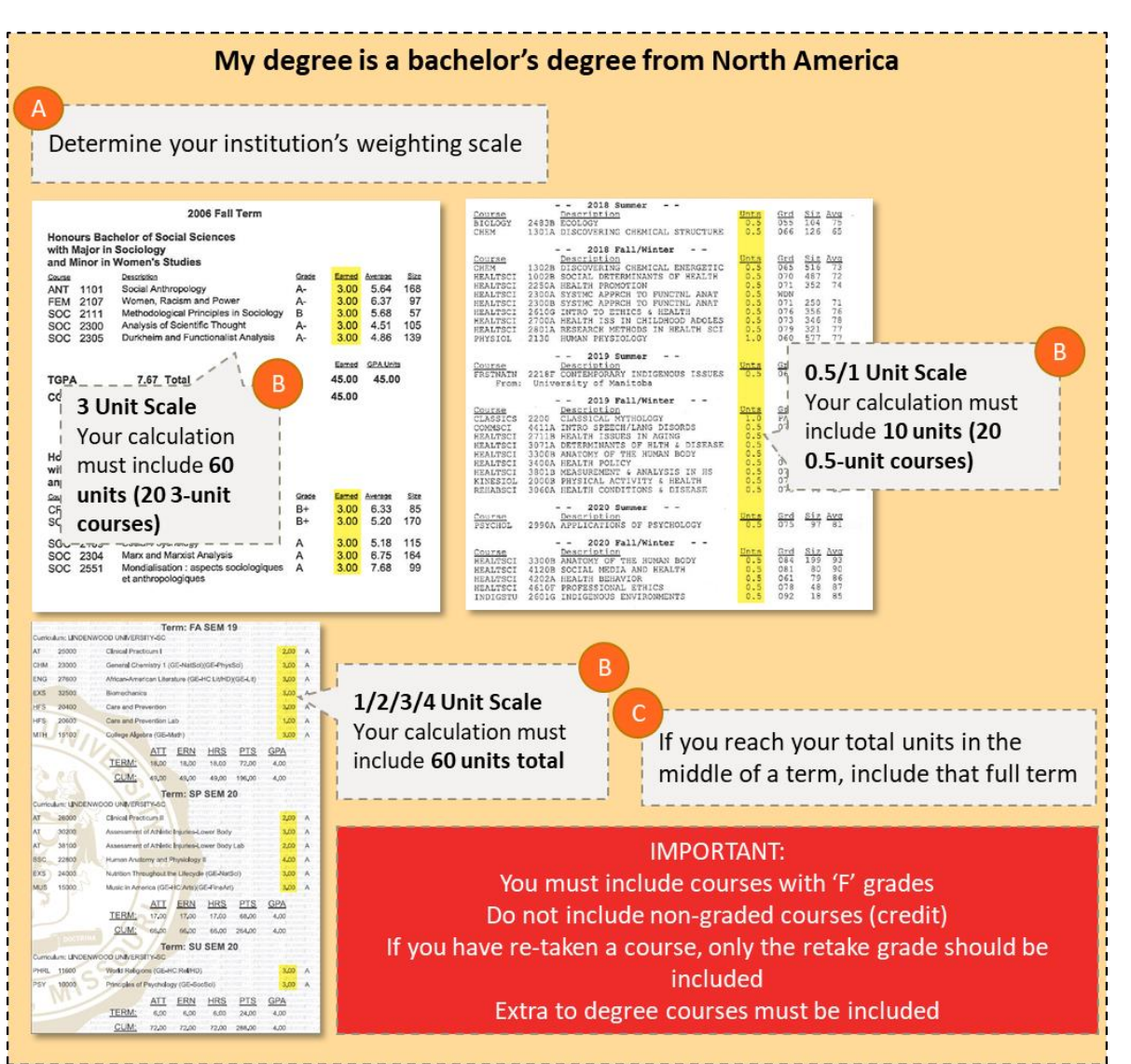

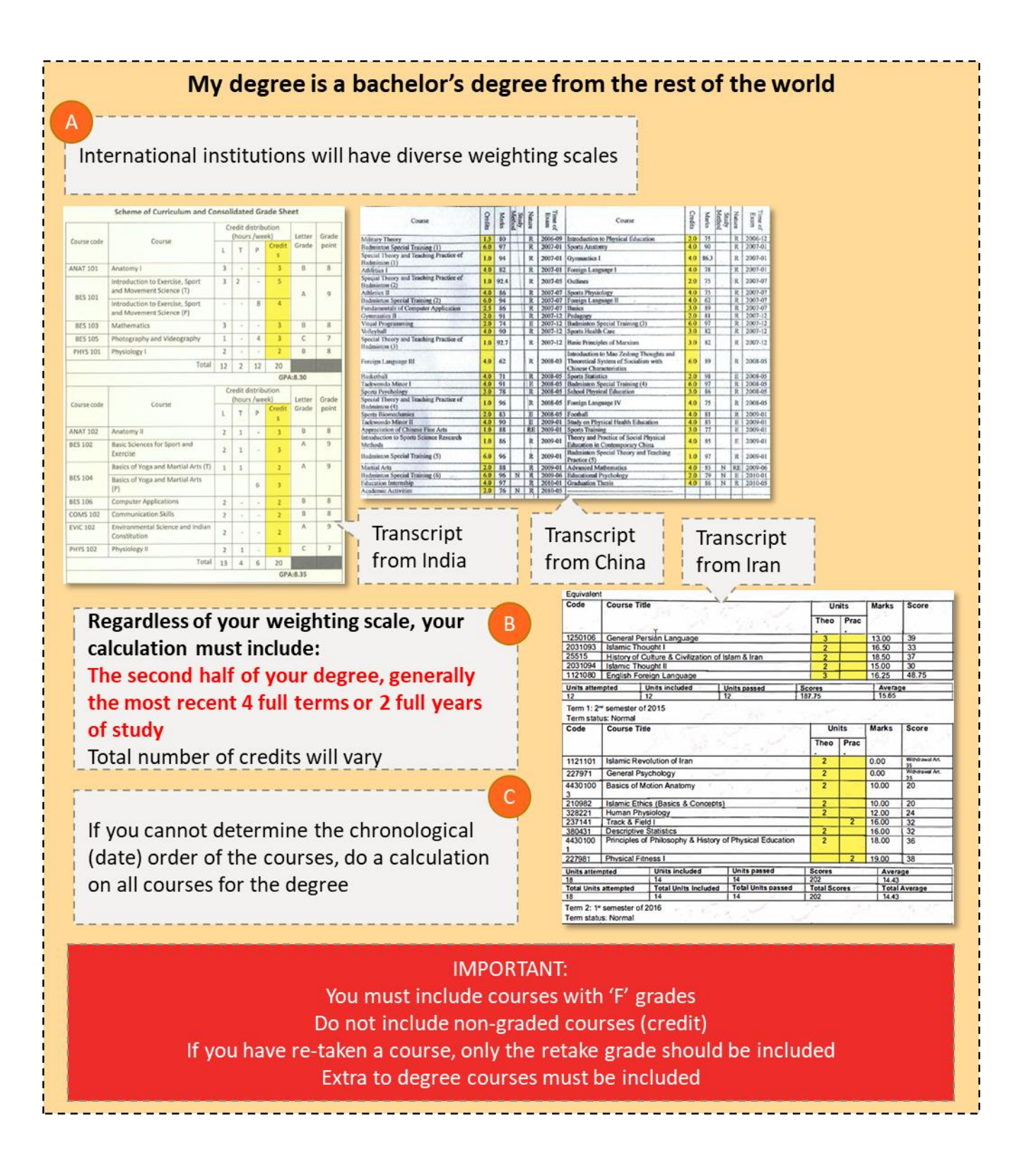

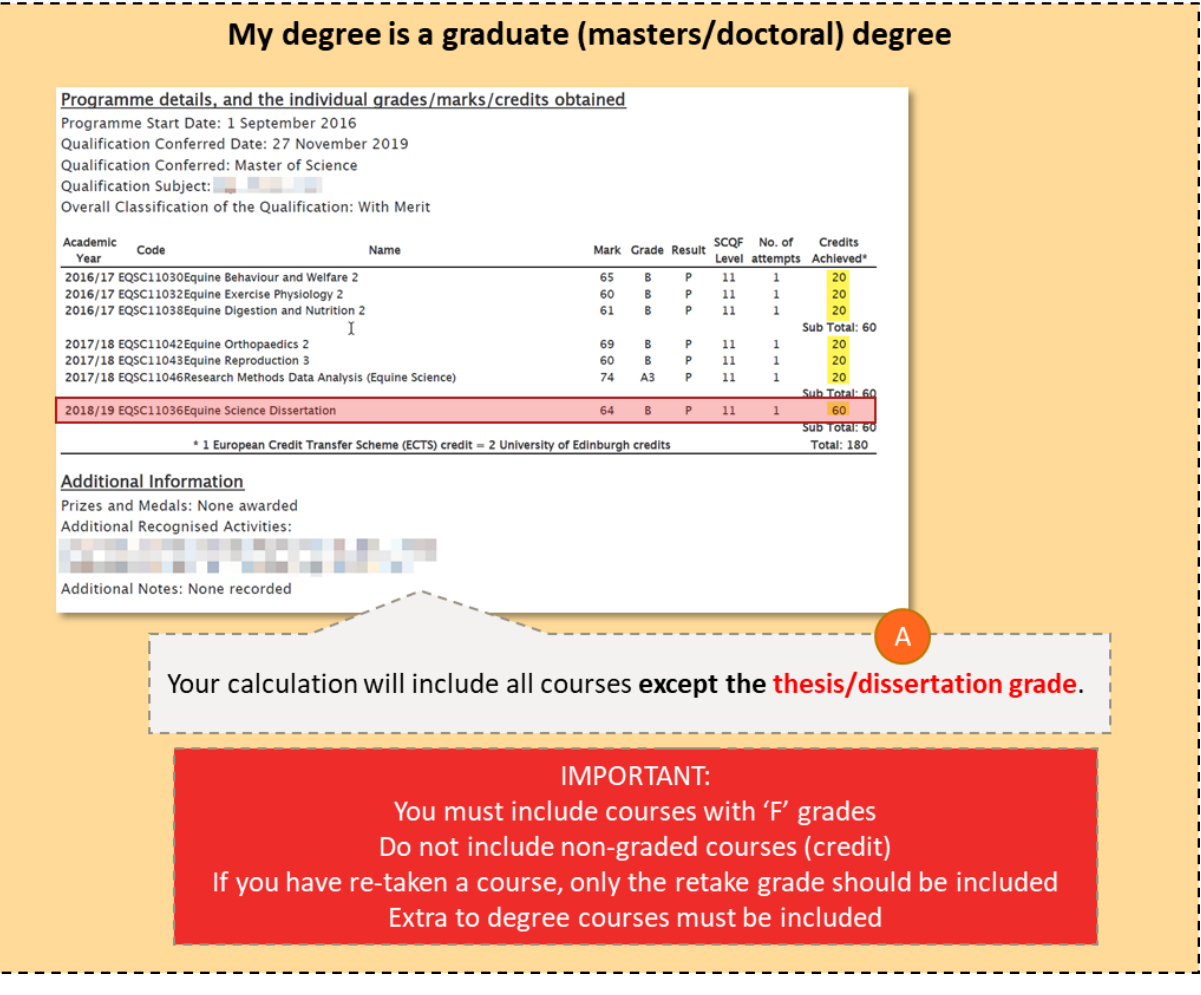

Enter the total number of courses you are using in the calculation into the # of Units field

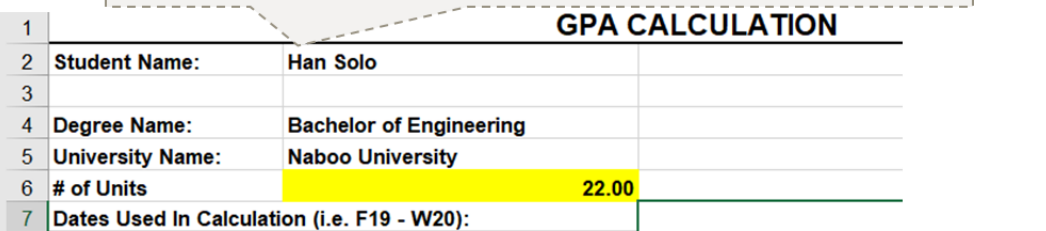

**Step 4.** Enter the date range for the courses used in the calculation.

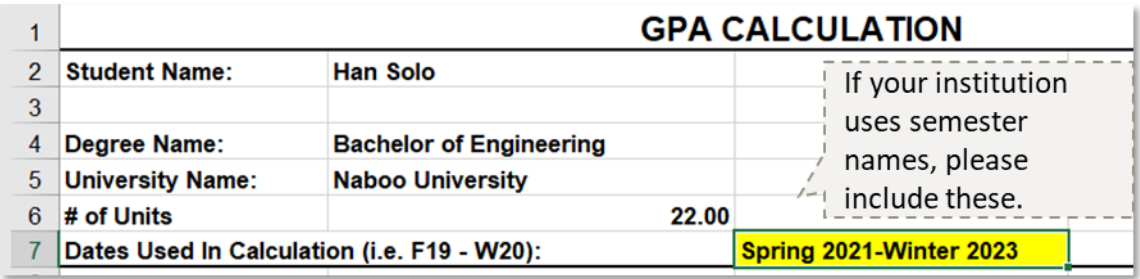

**Step 5.** Enter each course used in the calculation into the spreadsheet.

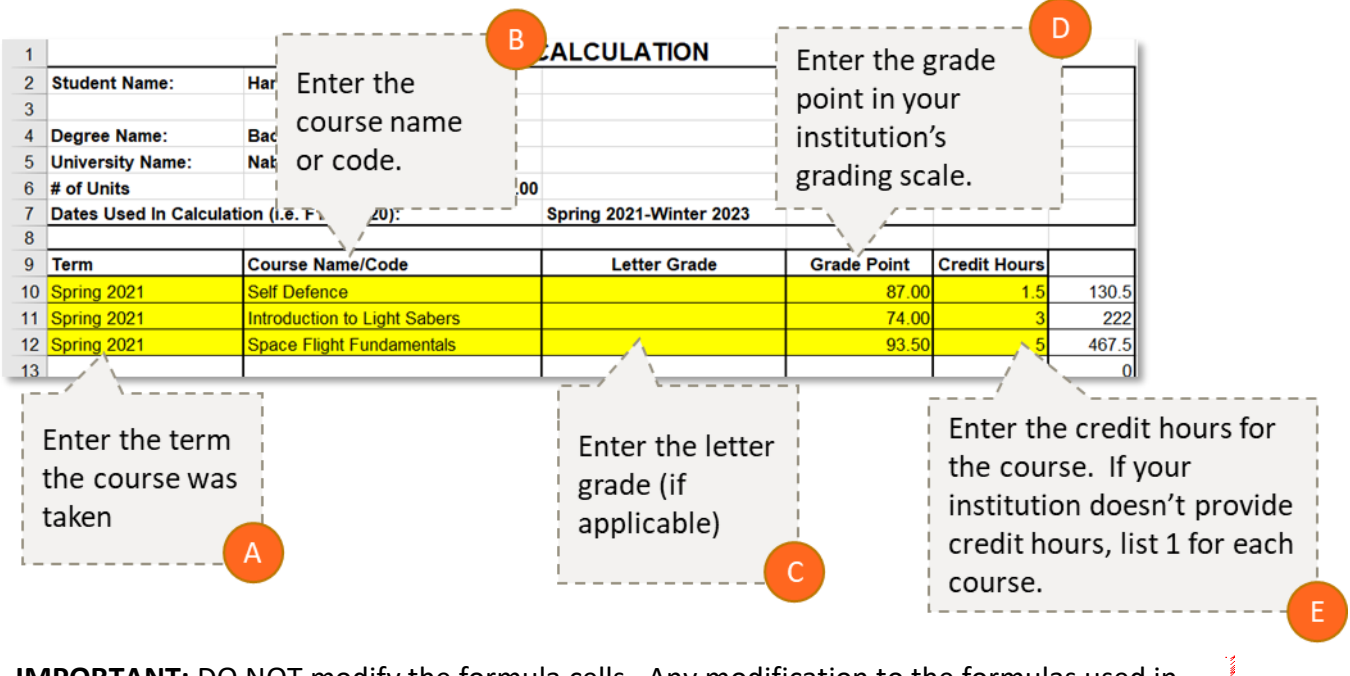

**IMPORTANT:** DO NOT modify the formula cells. Any modification to the formulas used in calculating your GPA will disqualify your application from consideration for admission.

**Step 6.** Enter your final Letter Grade Equivalent or Final Ranking and Grading Scale.

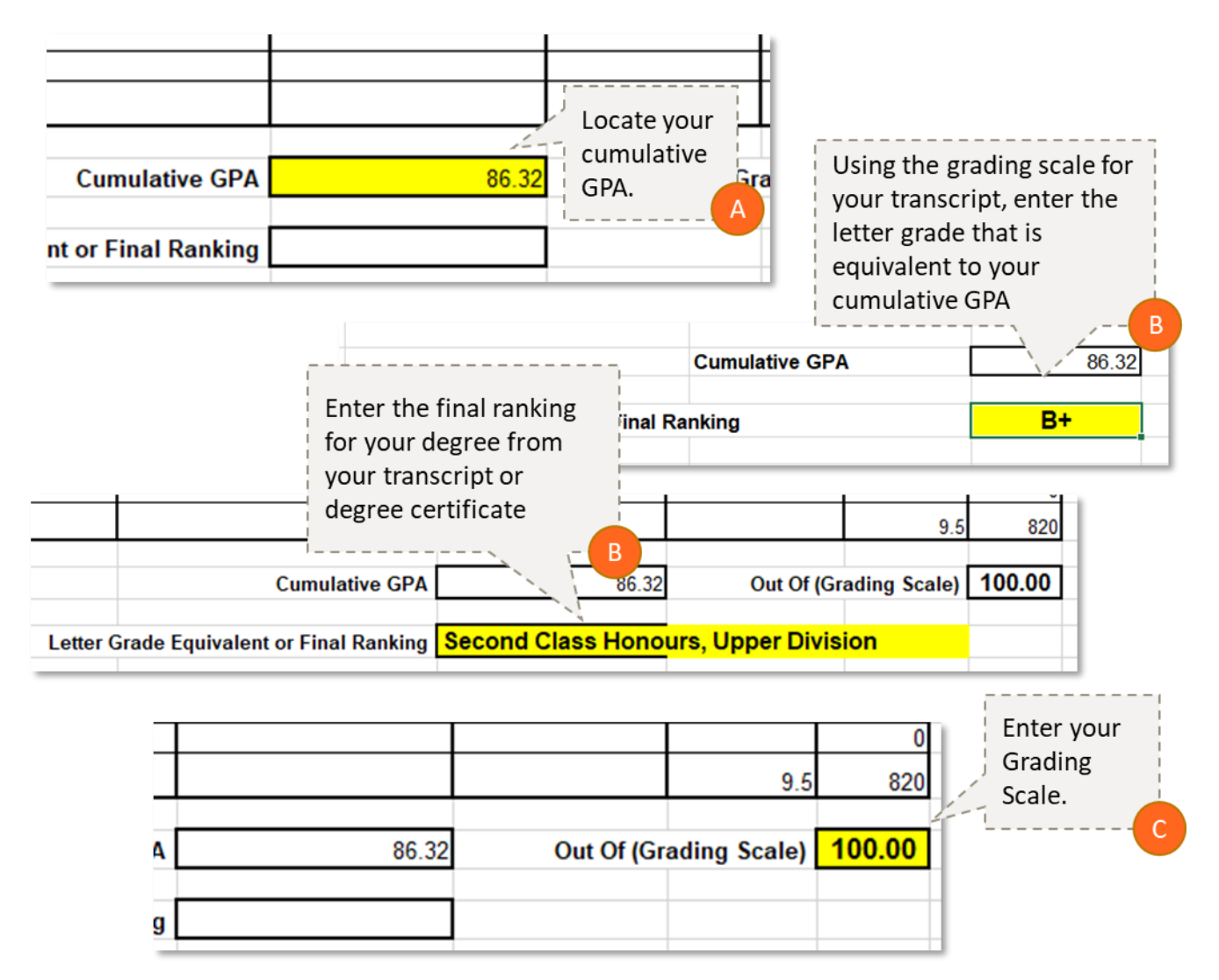

**Step 8.** Upload the GPA Calculation to your application.

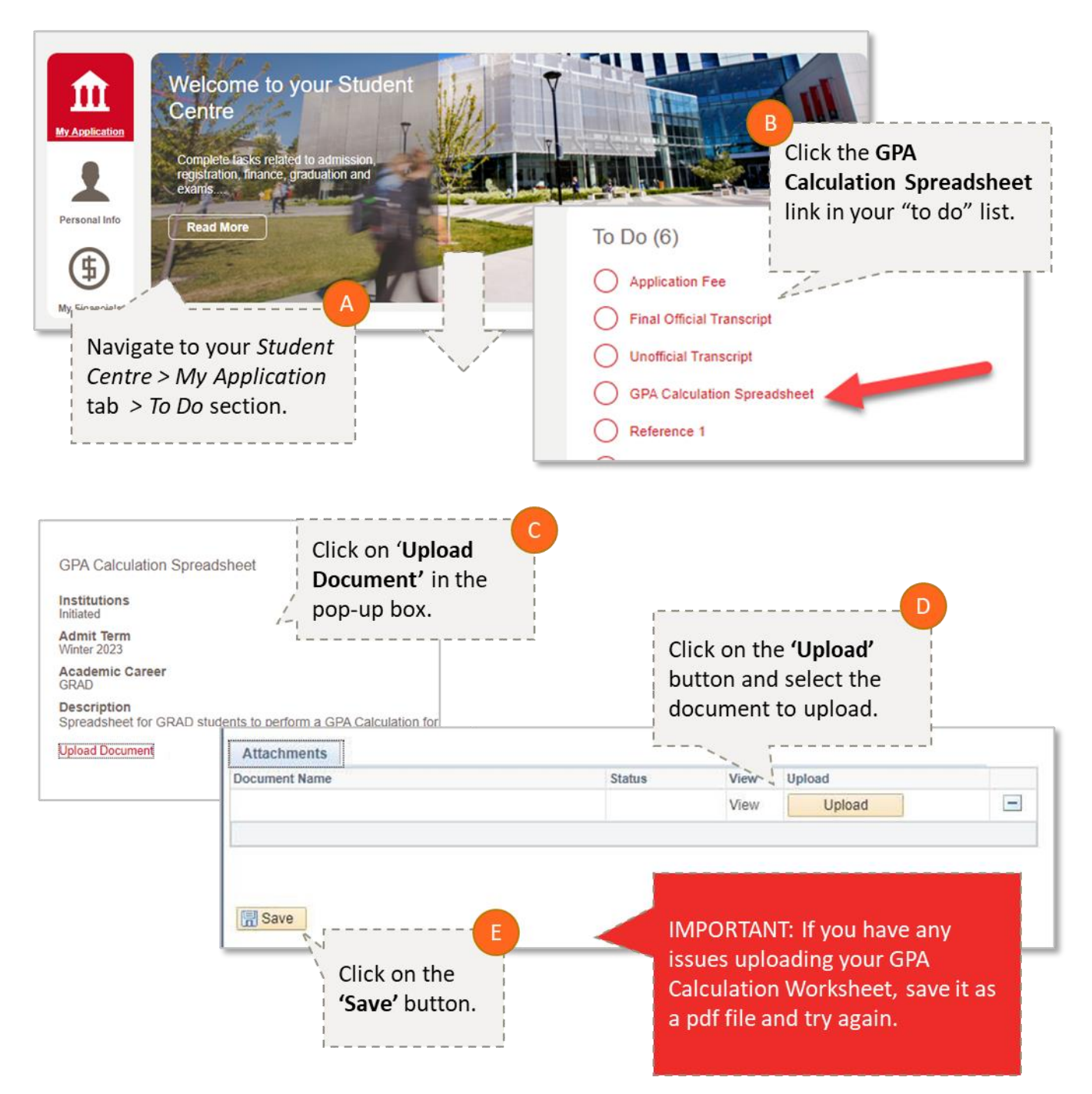

**If you have any questions about any step of this process, contact** [gradapp@ucalgary.ca](mailto:gradapp@ucalgary.ca)**.**